## GENERAL MOTORS

SUPPLYPOWER

## **GM SupplyPower Registration Instructions for Users Already Registered in Covisint**

## Assumptions:

- You have a Covisint ID and password
- Your organization already has access to GM SupplyPower
- 1. Login to Covisint Connection and Administration page using your existing login and password.

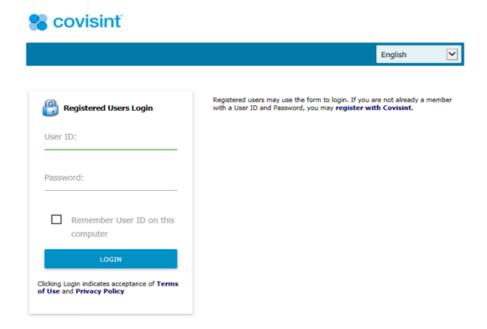

2. Click on Request a Service Package.

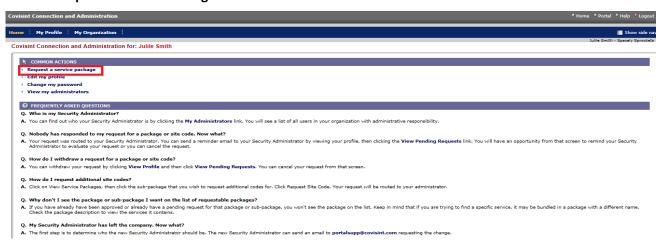

3. Click on **Request** next to GM SupplyPower.

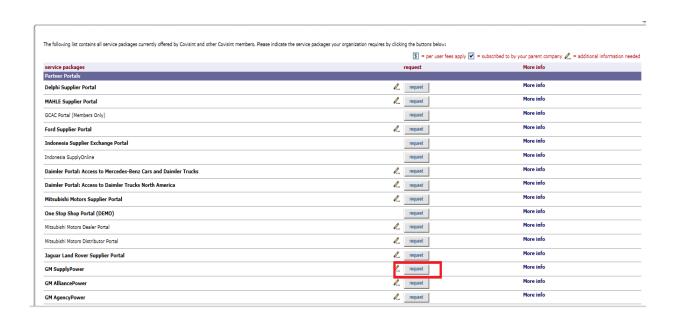

4. You will be prompted to accept the GM SupplyPower Terms and Conditions. Click Yes, I agree.

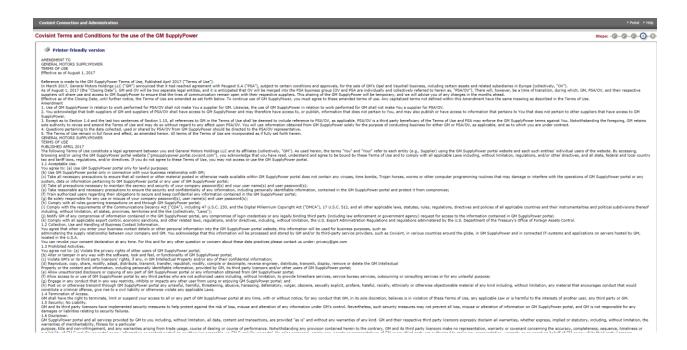

5. Request any additional GM SupplyPower sub-packages (if necessary) and click Continue.

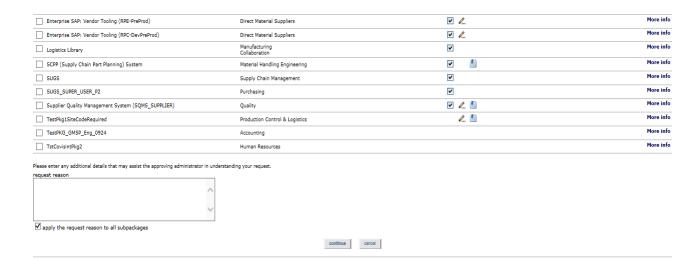

6. You will be navigated to the GM IDS Application. Click **Continue**.

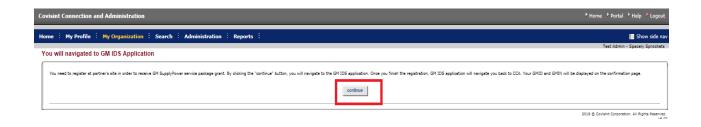

7. Enter birth day and birth month, leaving non-required fields blank and hit **Submit**.

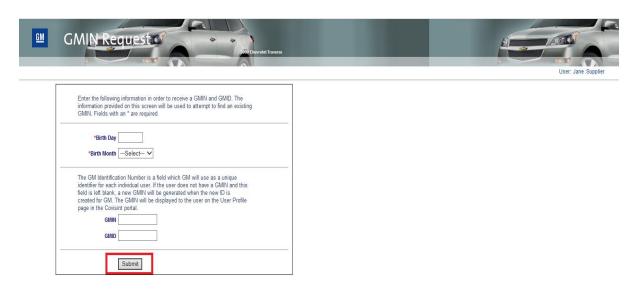

## **What Happens Next?**

- You will see a screen confirming the submission of your access request.
- Your supplier administrator will contact you to inform if your request has been approved or rejected.